## **Video Conferencing with Lync Web App:**

In a Lync Web App meeting, you can communicate with other participants via video. All you need is a camera, microphone, speaker, and your computer.

You must first be in a Lync Web App meeting. For help joining a Lync Web App meeting, see the **Joining a Meeting with Lync** documentation.

Once in a meeting using the Lync Web App, do the following:

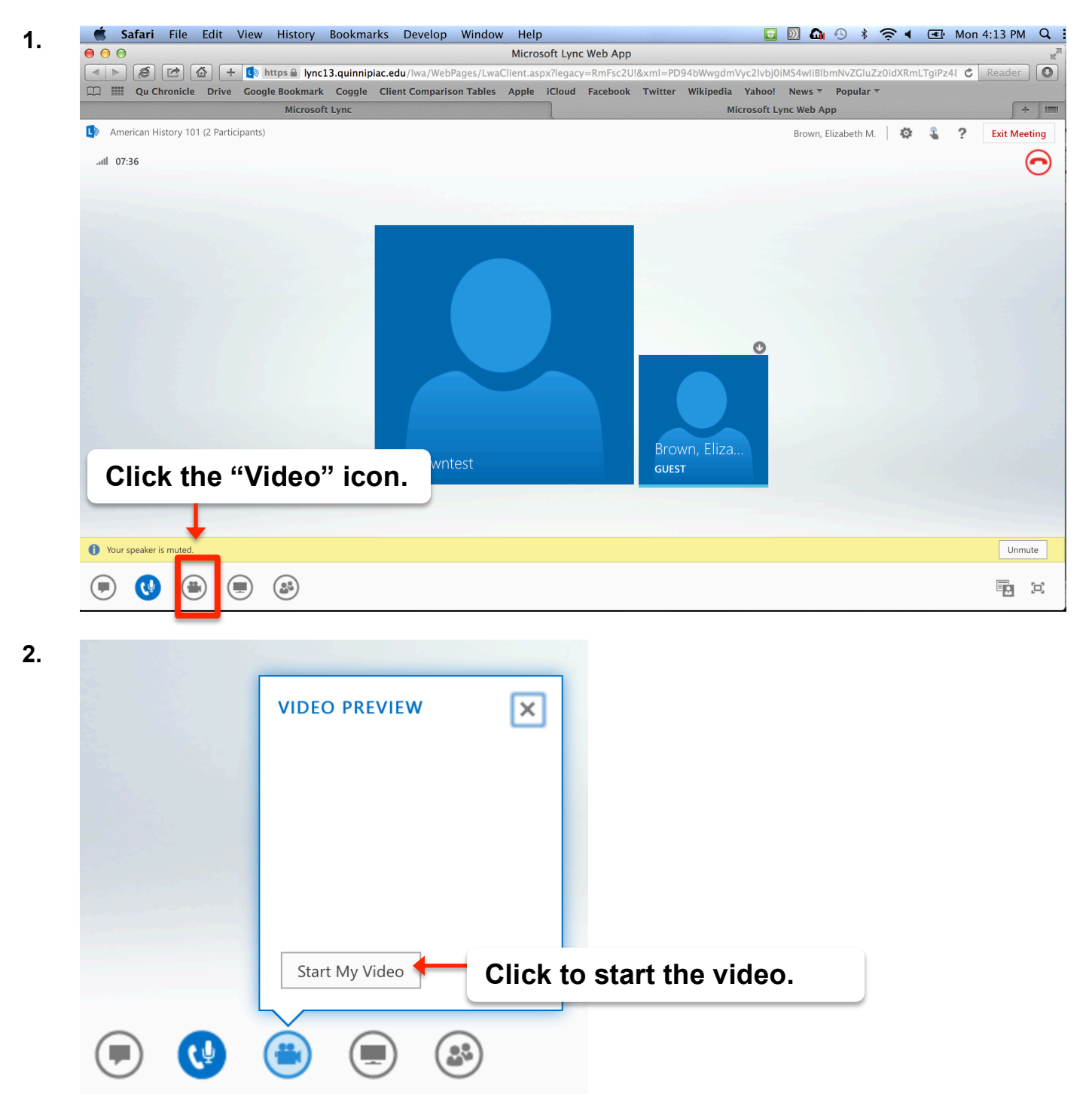

**3.** Other participants will be prompted to accept your audio call.

Elizabeth Brown 3/20/2014 Video Conferencing with Lync Web App

**4.** If you wish to stop the video, hover over the **Video** icon again and select the appropriate button.

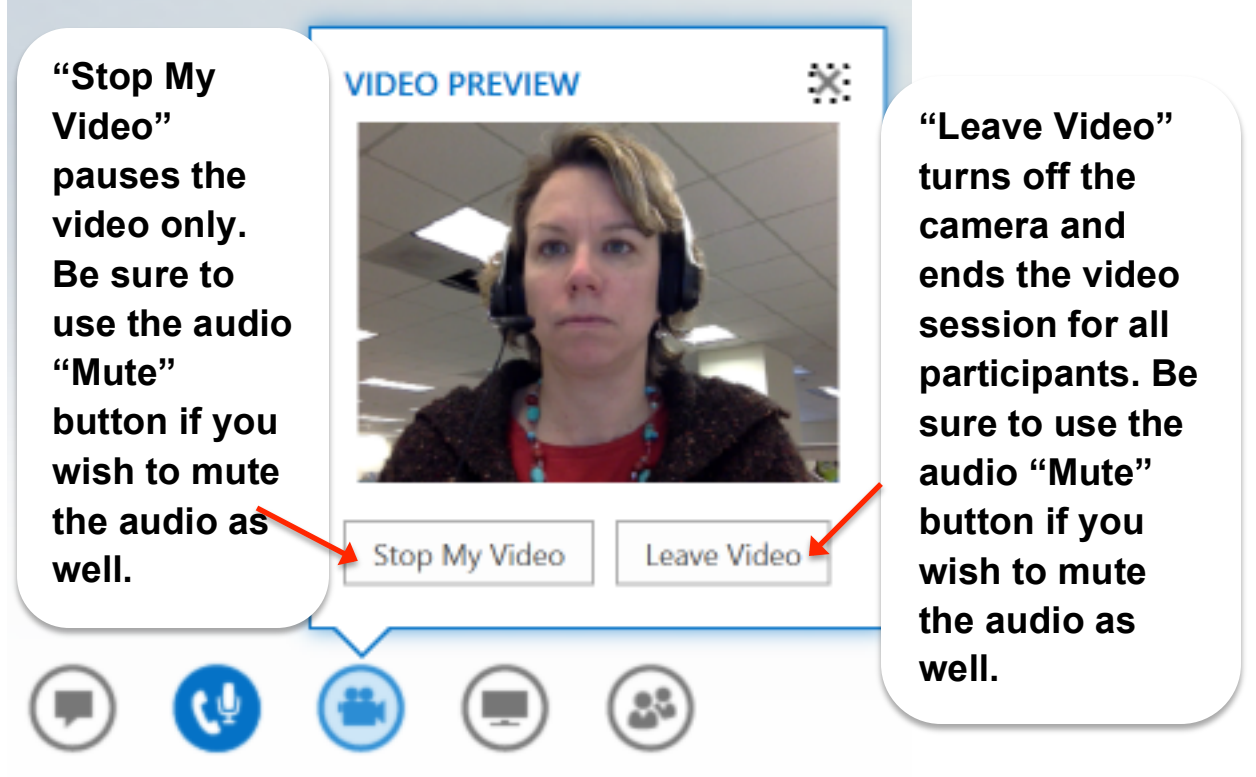

**Note**: Stopping or leaving the video does not stop the audio if it is on. The audio Mute button is always the best way to mute.